## fxf"f`f}<sub>@v~>o説明</sub>fOf‰f€

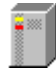

### <u>HDBENCH(ʰÄÞÃÞ¨½ ÍÞÝÁ) Ver 2.51</u>

 @@@@<u>||@||@||@|http://www.lares.dti.ne.jp/~ep82kazu/</u> fn∏fhfffBfXfN∏A•`‰æ∏ACPU,Ì'¬,<sup>3</sup>,ð'ª'è,·,éfvf∏fOf‰f€,Å,·∏B

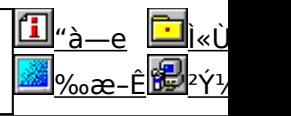

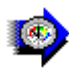

<u>Š"Ž®‰ïŽÐf∏f‹fR f∏f‹fRfxf"f`f}∏[fN</u> <sub>Ū</sub>@<sub>Ū</sub>@<sub>Ū</sub>§@i`Z@%oïŻĐf<del>∐</del>f<fR <u>||@||@||@||@http://www.melcoinc.co.jp/</u><br>| |ŠeŽü•Ó'•'u,ÌfpftfH□[f}f"fX,ð'ª'è,·,éfvf□fOf‰f€,Å,·□B

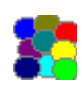

#### **DDBENCH(DirectDrawÍÞÝÁ) Ver 1.41** □@□@□§□ì□FEP82‰ü/,©,¸Ž∏ <u>||@||@||@||@http://www.luice.or.jp/~ep82kazu/</u>

DirectDraw,l•`‰æ'¬"x,ð'ª'è,·,éfvf∏fOf‰f€,Å,·∏B

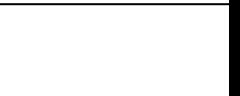

 $\overline{\phantom{a}}$ 

 $\frac{2}{\pi}$ 

 $\ddot{\phantom{0}}$ ∵<br>Ö

 $\ddot{\phantom{0}}$ ∵<br>Ö

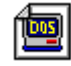

#### **Performance meter for Intel 686 ver 2.1A Performance meter for Intel 686 ver 2.1A**<br>D@D@D\$DiDFNi,±,¶NiŽNNA'æŽO‹ž•IŽN

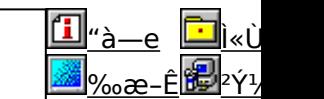

Pentium var i var að staðast að staðast að staðast að staðast að staðast að staðast að staðast að staðast að st

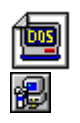

#### <mark>֎</mark><br><u>PFM686 —p∏C‰ü∙Ï CWSDPMI∏@∏iDPMI server∏i</u><br>□@□@□§□ï□FŒ ´[]ì[]FCharles W Sandmann[]@‰ü∙Ï[]F[]i,±,¶[]jŽ[] 得 <u>PFM686 —p∏С‰ü∙Ї CWSDPMI∏@∏iDPMI server∏j</u>

Ì«ÙÀÞ

<u>para verze. O</u>àia i la server'hoù eo an deus de la server 'e la server' a la server 'e la server' a la server<br>De la server'hoù eo an deus de la server 'e la server' a la server 'e la server' a la server 'e la server' a l

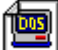

**PFM486 Ver.1.77H •]‰¿"Å**

<sup>2</sup>Υ<sup>1</sup>/2Ä

**D@D@D\$DìQF'æŽO<ž•l Ž**Q

<u>Ì«ÙÀÞ</u> <u>"à—е</u>

 $\frac{966}{2} - \hat{E}$   $\frac{2\hat{Y}^{1/2}\hat{A}^{0}}{2}$ 

386 ^È∏~,Ì x86 CPU , ðŽg,Á,1⁄2 PC ,ÌŠO•"f<sub>[</sub>]f,jŠ[]«"\,ð'ª'è,·,éfvf[]fOf‰f€,Å,·[]B

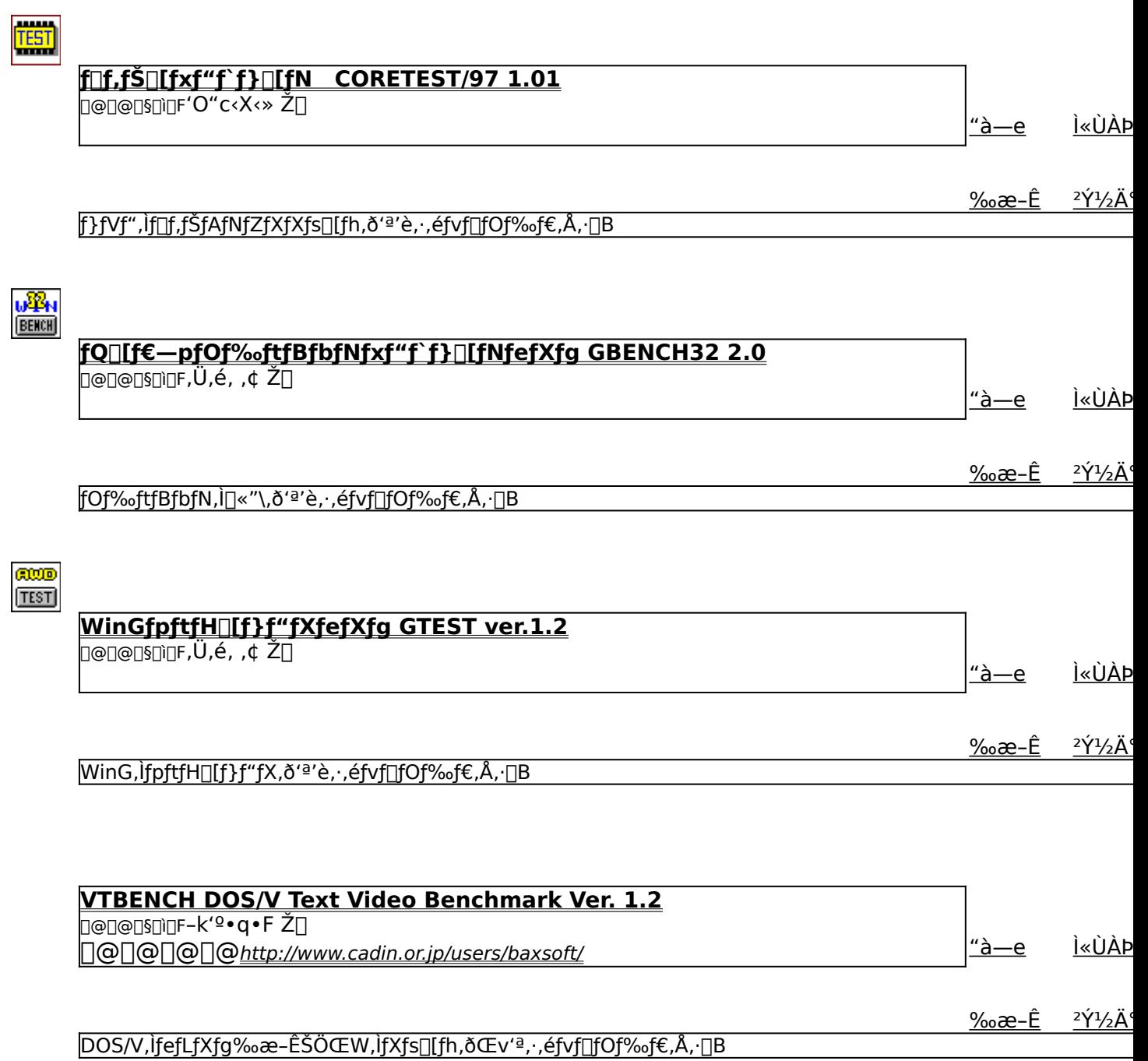

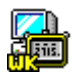

#### <u>Š"Ž®‰ïŽÐ fAfC∏EfI∏[∏Eff∏[f^<@Ší fAfvfŠfxf"f`</u>

D@D@D\$D\DFŠ"Ž®‰ïŽĐfAfCDEfIDIDEffDIf^<@Ší 

<u>"à—е</u>

<u>Ì«ÙÀÞ</u>

 $2\acute{Y}^{1}/_{2}\ddot{A}$ 

<u>‰æ-Ê</u> <mark>Windows 95[]ã,ÅŽÀ[]Û,ÉfAfvfŠfP[][fVf‡f",ðŽÀ[]s,µ,½,Æ,«,ÌfVfXfef€[]«"\,ð•]‰¿,·,éfvf[]fOf‰f€,Å,·[]B</mark>

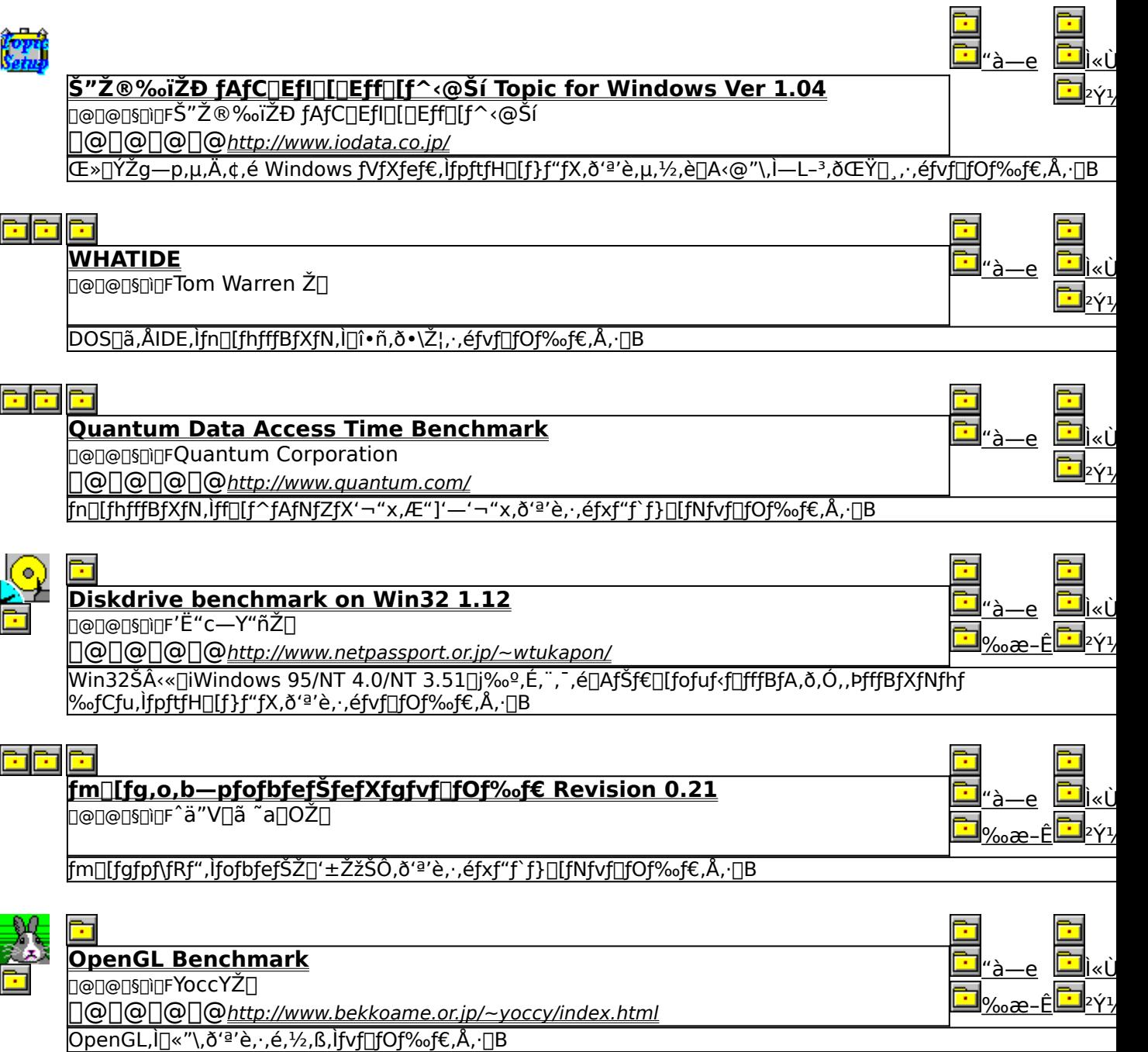

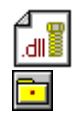

<mark>OpenGL xÝÀ<sup>2</sup>Ñ</mark><br>□@□@□§□□FŒ´´´□\Œ ŽÒ Silicon Graphics, Inc. "]□Ú□Afff,□ì□¬ ,ä,¢ Ž□

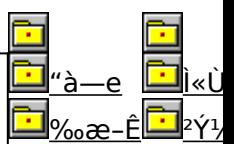

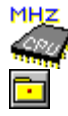

ħ

#### WCPUID.EXE Version 1.2 for Win32 **D@D@D\$D`OFH.Oda!ŽO**

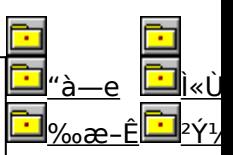

Windows 95/NT 4.0[a,Å[]ACPU,ljfNj[]fbfNŽü"g[]"[]A,¨,æ,ÑMMXfefNfmf[]fWfTf|[][fg,l—L-3,ð'ª'è,·,éfvf[]fOf‰f€

### EHDBENCH(ʰÄÞÃÞ 42, ÍÞÝÁ) Ver 2.51

### *PINSTALL fCf"fXfg* [[f<, IZA ]s

ħ

## $\overline{\%}$ <sub>o</sub>æ-ÊfCf $\Box$ [fW

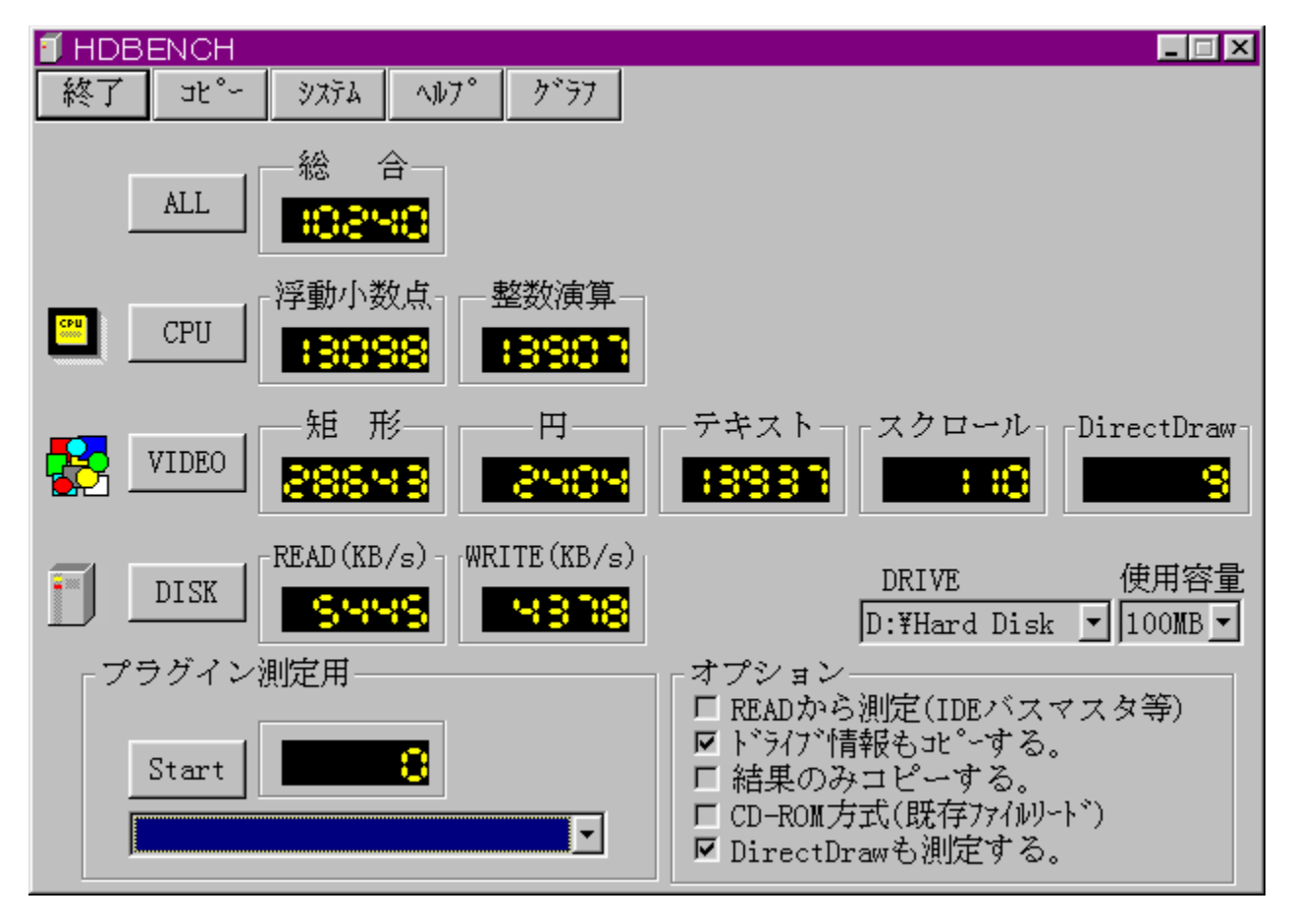

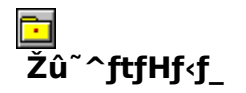

DISC1:\BENCH\HDBE251

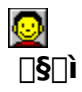

EP82‰ü/,©, Ž[]<br><u>http://www.lares.dti.ne.jp/~ep82kazu/</u>

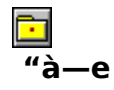

fn[][fhfffBfXfN[]A•`‰æ[]ACPU,Ì'¬,<sup>3</sup>,ð'ª'è,·,éfvf[]fOf‰f€,Å,·[]B^ȉº,Ì[]€-Ú,É,Â,¢  $\vec{A}$ , $\vec{A}'^{\alpha}$ 'è, $\delta$  $\vec{S}$ s, $\vec{E}$ , $\phi$ , $\vec{U}$ ,  $\Box B$ □Efn□[fhfffBfXfN fŠO[fhOAf<sup>‰</sup>fCfg<sub>D</sub>AfLfffbfVf..., i1 • bŠÔ, i"]'—byte<sub>D</sub>"  $LE^{\bullet}$ % $\infty$ 1<sup>•</sup>bŠÔ,Ì<éŒ`[]•‰~[]•fXfNf[][[f<,Ì•`‰æ‰ñ[]" **DECPU** <mark>゙</mark>ヿ•bŠÔ"–,½,è,Ì•,"®[]¬[]""\_‰‰ŽZ[]•[]®[]"‰‰ŽZ,ÌŒvŽZ‰ñ[]"

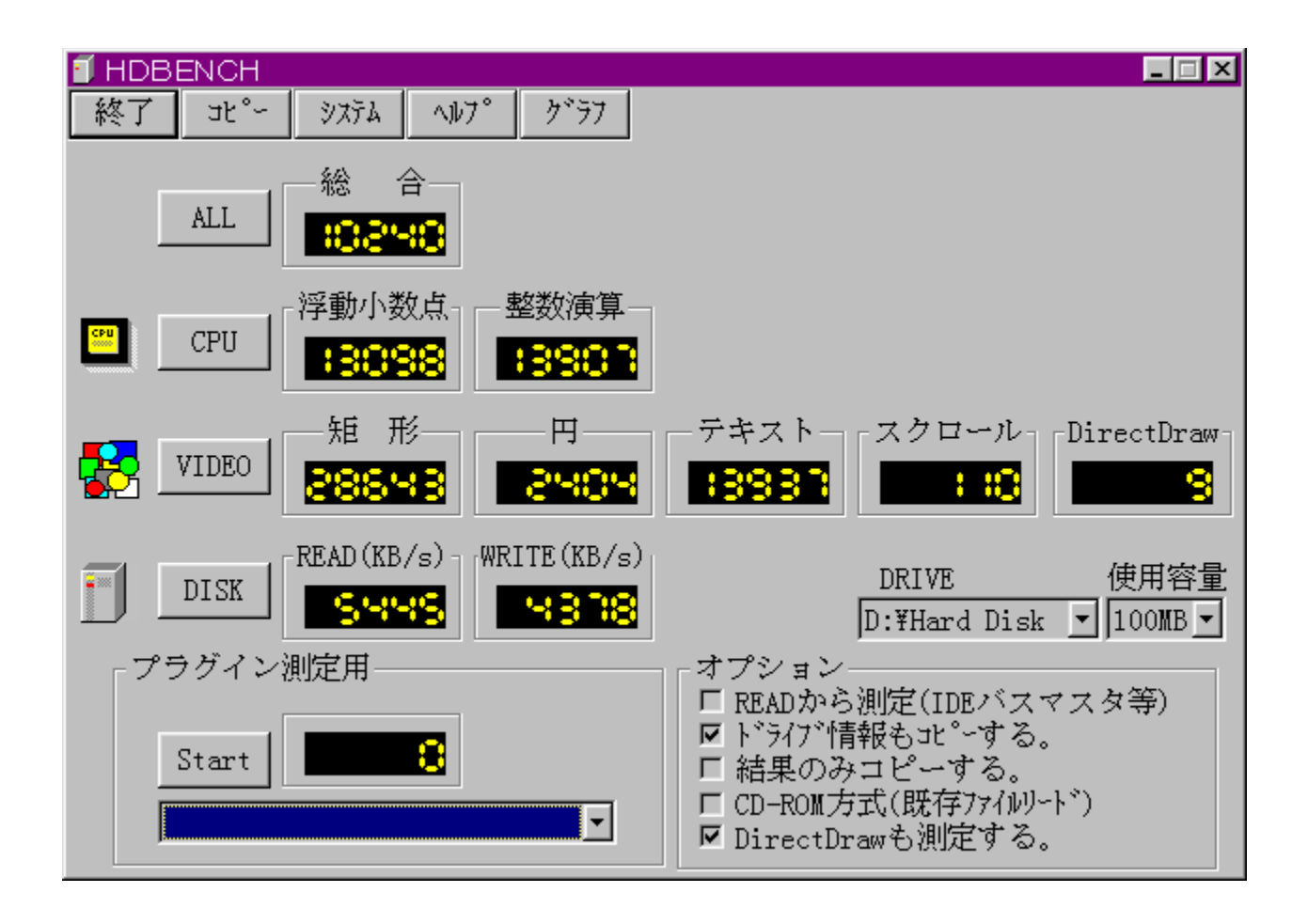

fn∏[fhfffBfXfN∏A•`‰æ∏ACPU,Ì'¬,<sup>3</sup>,ð'ª'è,·,éfvf∏fOf‰f€,Å,·∏B^ȉº,Ì∏€-Ú,É,Â,¢,Ä,Ì'ª'è,ð∏s,È,¢ fŠ[[fh]Af‰fCfg[]AfLfffbfVf...,l1•bŠÔ,l"]'—byte[]" ∏E•`‰æ 1<sup>•</sup>bŠÔ,Ì<éŒ`[]•‰~[]•fXfNf[][[f<,Ì•`‰æ‰ñ[]"  $\Box$ ECPU Ĭ•bŠÔ"-,½,è,Ì•,"®[]¬[]""\_‰‰ŽZ[]•[]®[]"‰‰ŽZ,ÌŒvŽZ‰ñ[]"

#### DISC1:\BENCH\HDBE251

## 

### EŠ"Ž®‰ïŽĐf<sub>I</sub>f<fR f<sub>I</sub>f<fRfxf"f`f}[IfN

### *PINSTALL fCf"fXfg* [[f<, I`Z`A[]s

 $\mathbf{E}$ 

## $\overline{\%}$ <sub>o</sub>æ-ÊfCf $\Box$ [fW

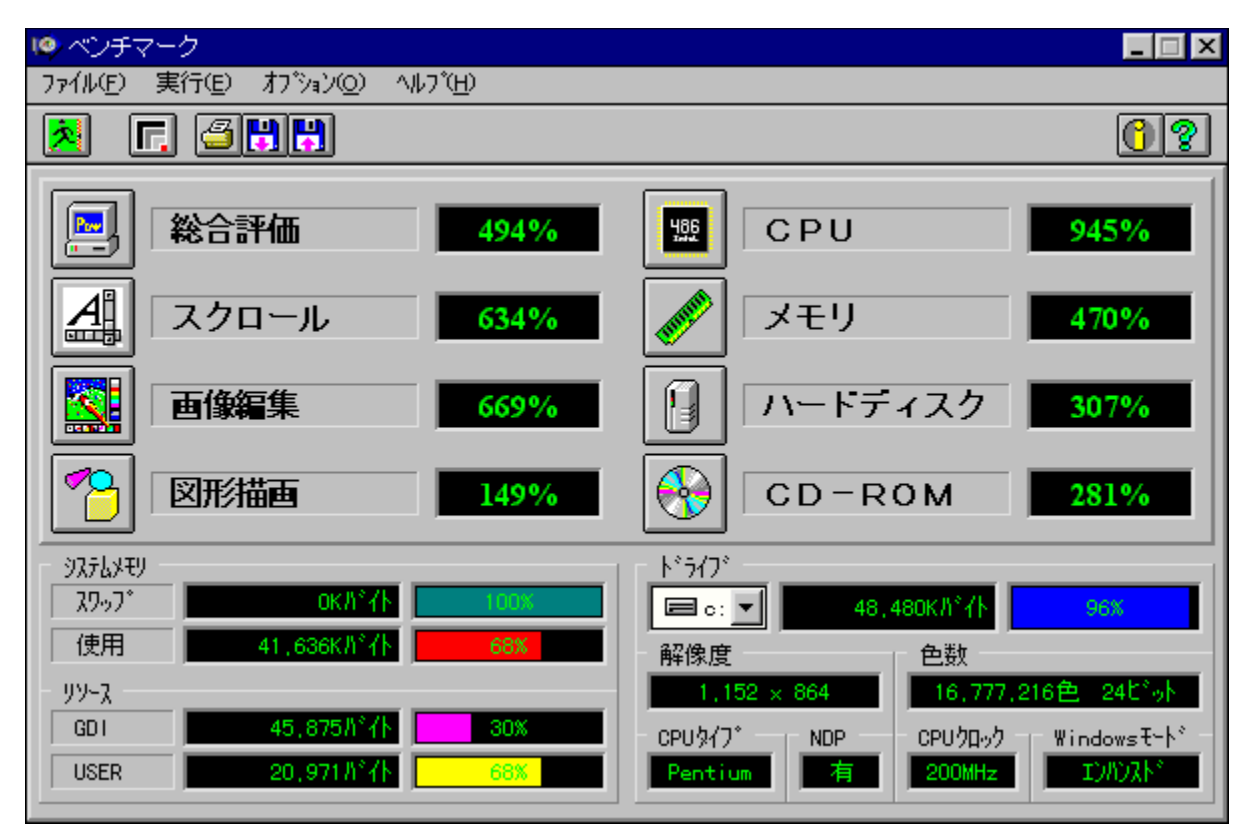

# Žû~^ftfHf<f\_

DISC1:\BENCH\MELCO

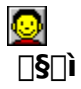

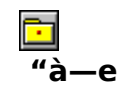

ŠeŽü•Ó'•'u,ÌfpftfH[][f}f"fX,ð'ª'è,·,éfvf[]fOf‰f€,Å,·[]BfXfNf[][][f‹[]A‰æ'œ•`ŽÊ[]A<br>CPU[]Af[]f,fŠ[]Afn[][fhfffBfXfN[]ACD-ROM,Ì[]«"\,ð'ª'è,·,é,±,Æ,ª,Å,«,Ü,·[]B

'[]ˆÓ:Window95,ð,²Žg—p,Ì[]ê[]‡[]A'ª'è'†,ÉfL[][f{[][fh,¨,æ,Ñf}fEfX,ĺŽg—p,μ,È,¢<br>,Å,,¾,¾,¢[]B

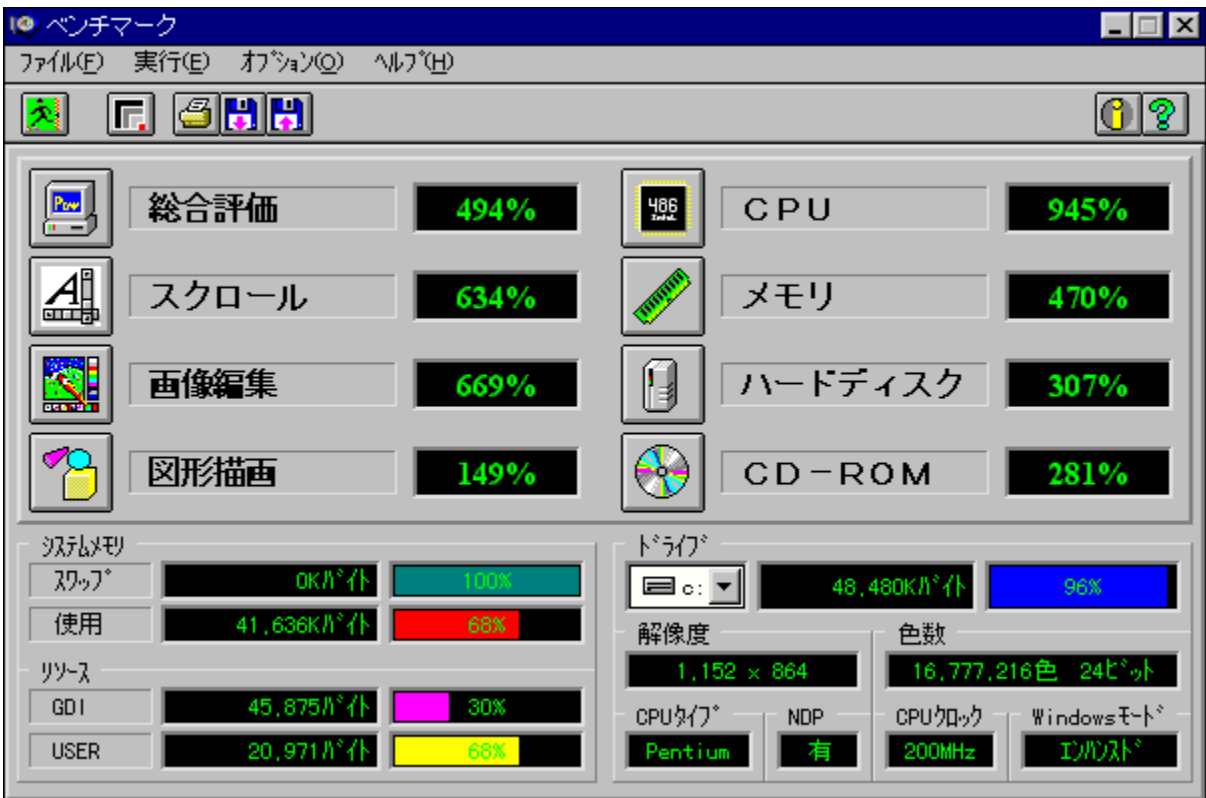

ŠeŽü•Ó'•'u,ÌfpftfH∏[f}f"fX,ð'ª'è,·,éfvf∏fOf‰f€,Å,·[]BfXfNf[]∏[f‹[]A‰æ'œ•`ŽÊ[]A<br>CPU[]Af[]f,fŠ[]Afn[][fhfffBfXfN[]ACD-ROM,Ì[]«"\,ð'ª'è,·,é,±,Æ,ª,Å,«,Ü,·[]B

'[]ˆÓ:Window95,ð,²Žg—p,Ì[]ê[]‡[]A'ª'è'†,ÉfL[][f{[][fh,¨,æ,Ñf}fEfX,ÍŽg—p,μ,È,¢,Å,-<br>,¾,¾,¢[]B

#### DISC1:\BENCH\MELCO

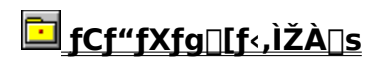

### **EDDBENCH(DirectDrawÍÞÝÁ) Ver 1.41**

FCf"fXfg[[f<, IZA]s

ħ

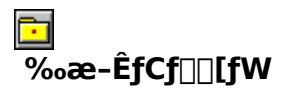

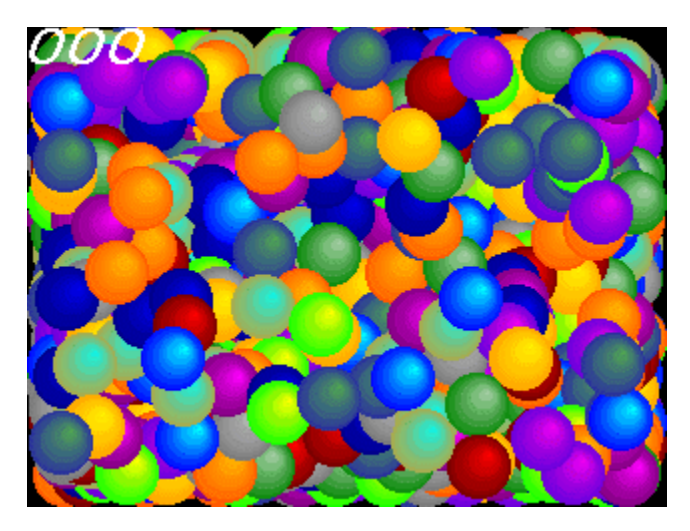

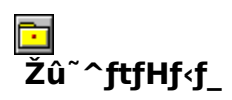

DISC1:\BENCH\DDBEN141

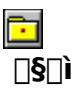

EP82‰ü/,©, Ž[]<br><u>http://www.luice.or.jp/~ep82kazu/</u>

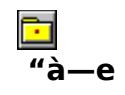

DirectDraw,Ì•`‰æ'¬"x,ð'ª'è,·,éfvf∏fOf‰f€,Å,·∏BŽÀ∏s,·,é,Æ∏A2,000–‡,ÌSPRITE,ð•\<br>ަ,¾,1,½,Æ,«,Ì,P•bŠÔ,̉æ–Ê[]',«Š·,¦‰ñ[]",ð[]¶[]ã,É•\ަ,µ,Ü,·[]B

DirectDraw,Í []ADISC2,É"ü,Á,Ä,¢,éDirectX,ðfCf"fXfg[][f<,·,é,±,Æ,É,æ,èŽg—p,Å,«,Ü,·[]B

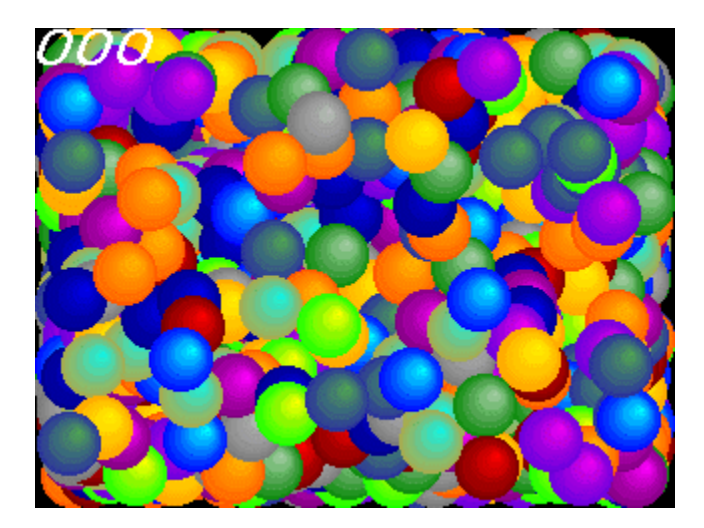

DirectDraw,Ì•`‰æ'¬"x,ð'ª'è,·,éfvf∏fOf‰f€,Å,·[]BŽÀ[]s,·,é,Æ[]A2,000–‡,ÌSPRITE,ð•\<br>ަ,¾,½,Æ,«,Ì,P•bŠÔ,̉æ–Ê[]',«Š·,¦‰ñ[]",ð[]¶[]ã,É•\ަ,µ,Ü,·[]B<br>DirectDraw,Í[]ADISC2,É"ü,Á,Ä,¢,éDirectX,ðfCf"fXfg[][f‹,·,é,±,Æ,É,æ,èŽg—p,Å,«,Ü

#### DISC1:\BENCH\DDBEN141

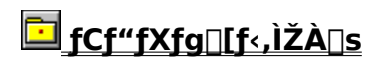

### **E**Performance meter for Intel 686 ver 2.1A

**Pa COPY ftf@fCf<, ifRfs[II** 

٢Ì

 $\overline{\%}$ <sub>o</sub>æ-ÊfCf $\Box$ [fW

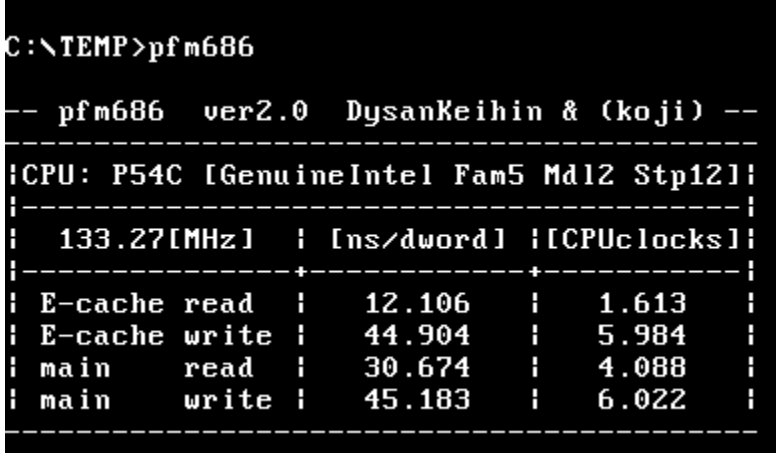

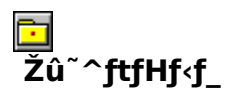

DISC1:\BENCH\PFM68621

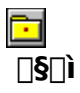

[]i,±,¶[]jŽ[][]A'æŽO‹ž•lŽ[]

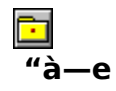

Pentium^È[]~, lCPU, ðŽg, Á, 1/2 PC, lŠO • "f[]f, fŠfAfNfZfX' ¬ "x, ð'ª' è, ·, éfvf[]fOf‰f€, Å, · []B

<u>BBROWSE <sub>D@D</sub>Ú,µ,,í∏ADISC1:\BENCH\PFM68621\Pfm686.doc,ð,<sup>2</sup>——,,∛4,<sup>3</sup>,¢∏B</u>

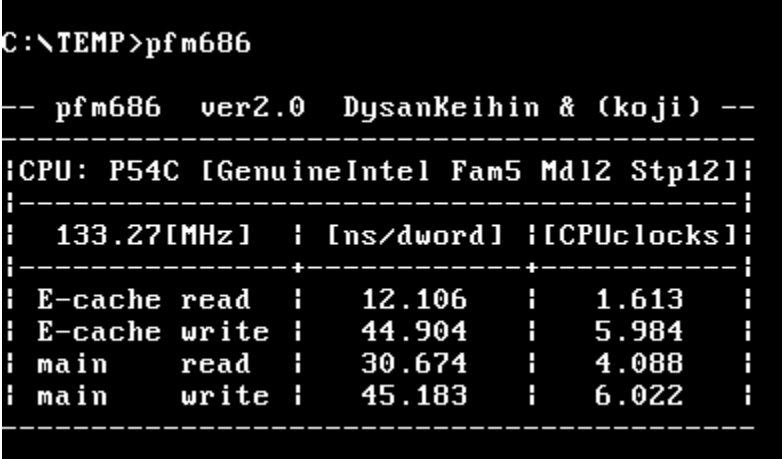

Pentium^È[]~,lCPU,ðŽg,Á,½ PC,lŠO•"f[]f,fŠfAfNfZfX'¬"x,ð'ª'è,·,éfvf[]fOf‰f€,Å,·[]B

#### DISC1:\BENCH\PFM68621

**Pa COPY ftf@fCf<,ifRfs[II** 

### **EPFM686** - p□C‰ü•Ï CWSDPMI□@□iDPMI server□j

### Hf@fCf<, ifRfs[[

٢Ì

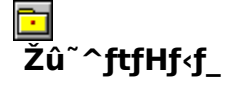

DISC1:\BENCH\CWSDPMI2

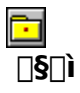

Œ ´[i][FCharles W Sandmann[]@‰ü•Ï[]F[]i,±,¶[]jŽ[]

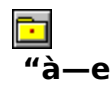

pfm686 ver2.0 îE c i (8 c) i, 3, 1, é, 1/2, ß, É · K - v, ÈDPMI server, Å, · []B

<u>ြး</u><br>|-<br>| ၂@||Ú,µ,,Í||ADISC<u>1:\BENCH\CWSDPMI2\Readme.txt,ð,<sup>2</sup>——,,¾,<sup>3</sup>,¢||B</u>

pfm686 ver2.0 îE de journalist, e ,1/2, B, É · K—v, ÈDPMI server, Å, · []B

<u>Depú,u, ínabisc1:\BENCH\CWSDPMI2\Readme.txt,ð,<sup>2</sup>——,,<sup>3</sup>4,<sup>3</sup>,¢nB</u>

#### DISC1:\BENCH\CWSDPMI2

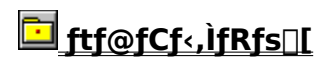

### ПРГМ486 Ver.1.77Н • ]‰¿"Å

FCf"fXfg[[f<, IŽA[]s

Ē٦

 $\overline{\%}$ <sub>o</sub>æ-ÊfCf $\Box$ [fW

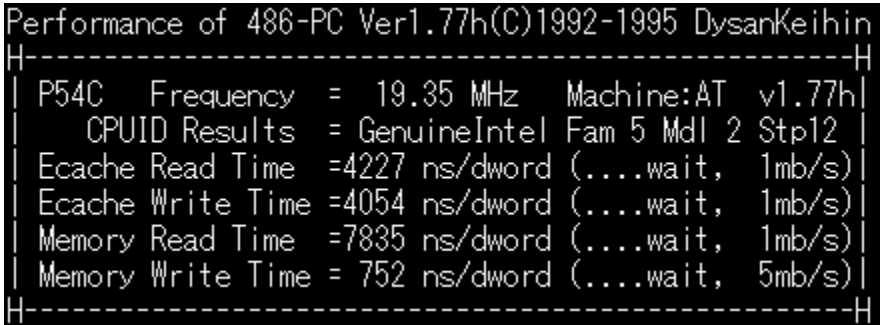

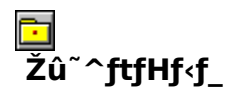

DISC1:\BENCH\PFM\_177H

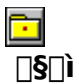

'æŽO<ž•l Ž∏

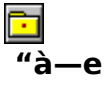

386 ^È[]~,Ì x86 CPU ,ðŽg,Á,½ PC ,ÌŠO•"f∏f,fŠ[]«"\,ð'ª'è,∙,éfvf∏fOf‰f€<br>,Å,∙[]Bf[]f,fŠfo[][fXfgfŠ[][fh[]Af[]f,fŠf‰fCfg[]AŠO•"fLfffbfVf…fŠ[][fh[]AŠO•"fLfffbfVf…f<br>‰fCfg,Ì[]«"\,ð'ª'è,∙,é,±,Æ,ª,Å,«,Ü,∙[]B

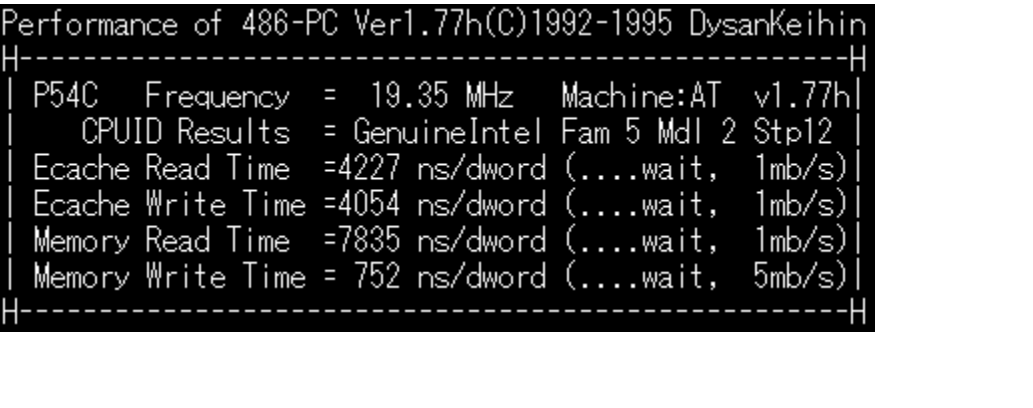

386 ^È[]~,Ì x86 CPU ,ðŽg,Á,½ PC ,ÌŠO•"f[]f,fŠ[]«"\,ð'ª'è,∙,éfvf[]fOf‰f€<br>,Å,∙[]Bf[]f,fŠfo[][fXfgfŠ[][fh[]Af[]f,fŠf‰fCfg[]AŠO•"fLfffbfVf…fŠ[][fh[]AŠO•"fLfffbfVf…f<br>‰fCfg,Ì[]«"\,ð'ª'è,∙,é,±,Æ,ª,Å,«,Ü,∙[]B

<u>Deggú, µ, ígADISC1:\BENCH\PFM\_177H\README.1ST,ð,<sup>2</sup>——,,<sup>3/</sup>4,<sup>3</sup>,¢<u>∏B</u></u>

#### DISC1:\BENCH\PFM\_177H
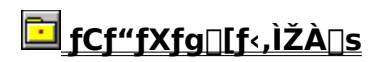

## Ffnf,fŠnfyffff}n CORETEST/97 1.01

## FCf"fXfg**[[f**<, IŽA[]s

 $\blacksquare$ 

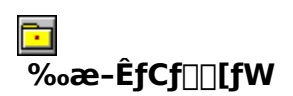

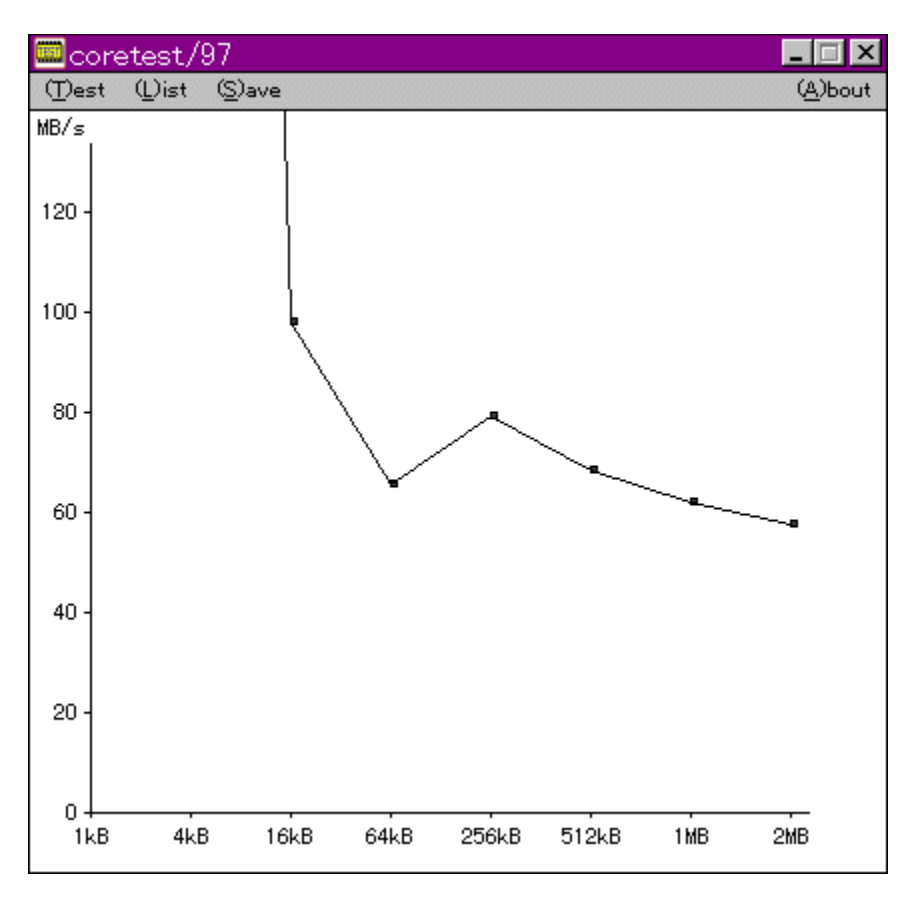

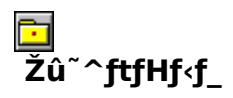

DISC1:\BENCH\CTEST97B

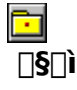

'O"c<X<» Ž[]

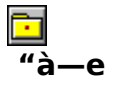

f}fVf",ìf□f,fŠfAfNfZfXfXfs□[fh,ð'ª'è,·,éfvf□fOf‰f€,Å,·□BŒv'ª•",ÉVxD□i‰¼'zfffofCfXfhf<br>‰fCfo□j,ðŽg—p,µ□APentium,ìrdtsc–½—ß,ð,Â,©,Á,Ä□ʾŠm,ÈŽžŠÔ'ª'è,ð□s,È,Á,Ä,¢,Ü,·□B

TO 00 U, u, DADISC1:\BENCH\CTEST97B\README.TXT, 8, 2--, 3/4, 3, 4 DB

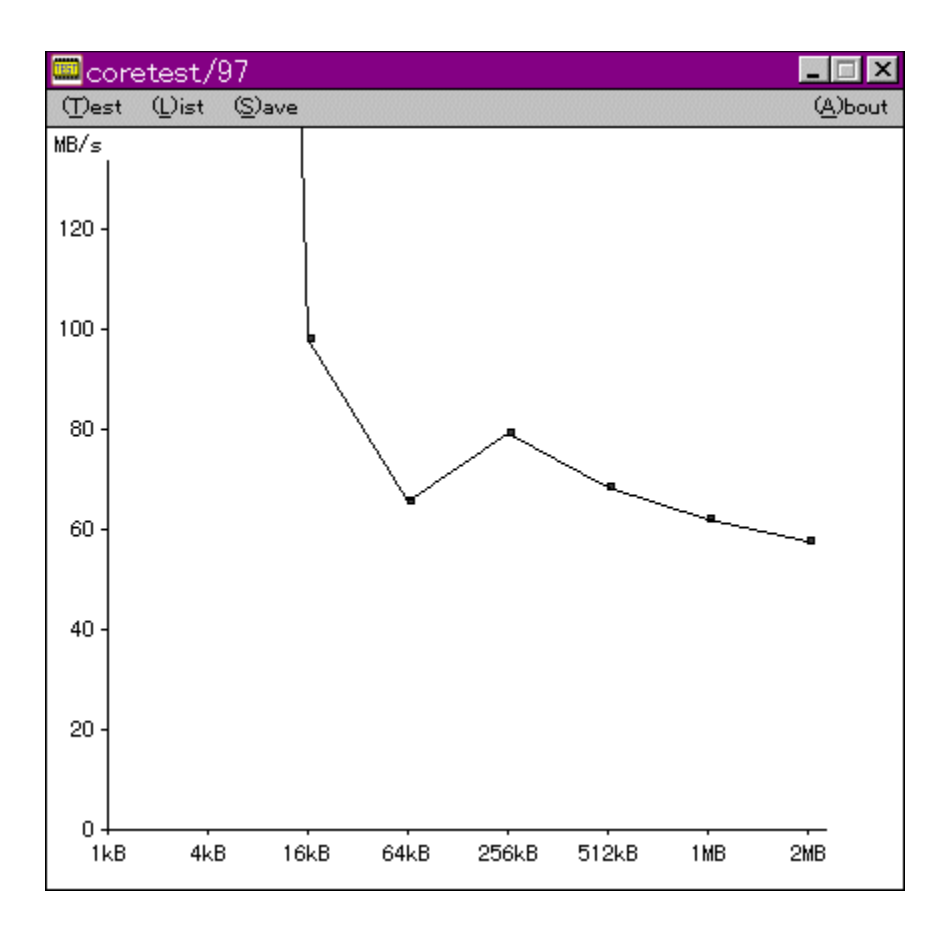

f}fVf",ìf□f,fŠfAfNfZfXfXfs□[fh,ð'ª'è,·,éfvf□fOf‰f€,Å,·□BŒv'ª•",ÉVxD□i‰¼'zfffofCfXfhf<br>‰fCfo□j,ðŽg—p,µ□APentium,ìrdtsc–½—ß,ð,Â,©,Á,Ä□ʾŠm,ÈŽžŠÔ'ª'è,ð□s,È,Á,Ä,¢,Ü,·□B

DODÚ,µ,,ÍDADISC1:\BENCH\CTEST97B\README.TXT,ð,<sup>2</sup>——,,<sup>3/</sup>4,<sup>3</sup>,¢DB

#### DISC1:\BENCH\CTEST97B

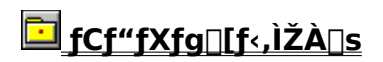

## **EifQ**[[f€-pfOf‰ftfBfbfNfxf"f`f}[][fNfefXfg GBENCH32  $2.0$

FCf"fXfg[[f<, IŽA[s

 $\mathbf{E}$ 

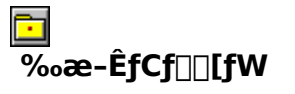

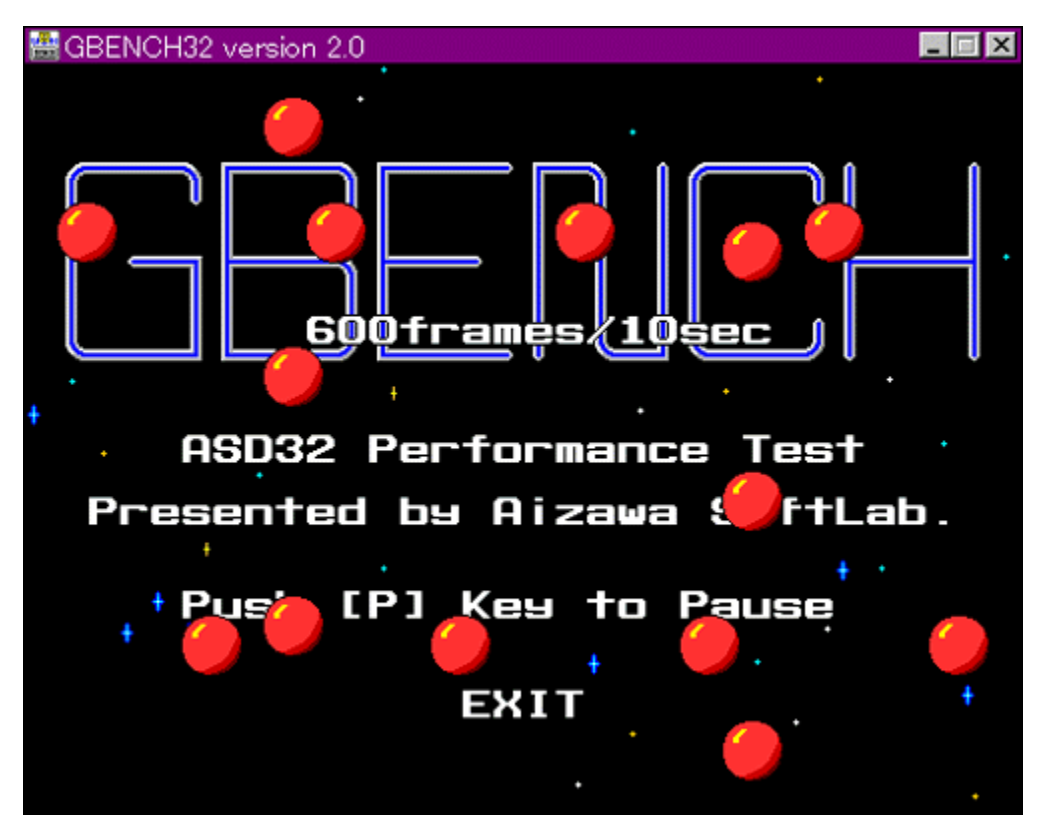

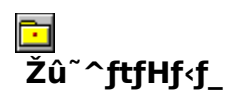

DISC1:\BENCH\GBENCH20

ħ  $\Box$ s $\Box$ ì ,Ü,é, ,¢ Ž<sub>□</sub>

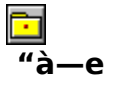

fOf‰ftfBfbfN,Ì∏«"\,ð'ª'è,∙,éfvf∏fOf‰f€,Å,∙∏B32bit,ÌfXfvf‰fCfgfGf"fWf",ð—<sup>~</sup>—<br>p,μ,Ä∏A10•bŠÔ,ɉæ–Ê,Ì∏',«Š∙,¦,ð‰½‰ñ∏s,È,¦,é,©•\ަ,μ,Ü,∙∏B

**D** D@DÚ, µ, ÍDADISC1:\BENCH\GBENCH20\README.TXT, ð, <sup>2</sup>——,, <sup>3/</sup>4, <sup>3</sup>, ¢DB

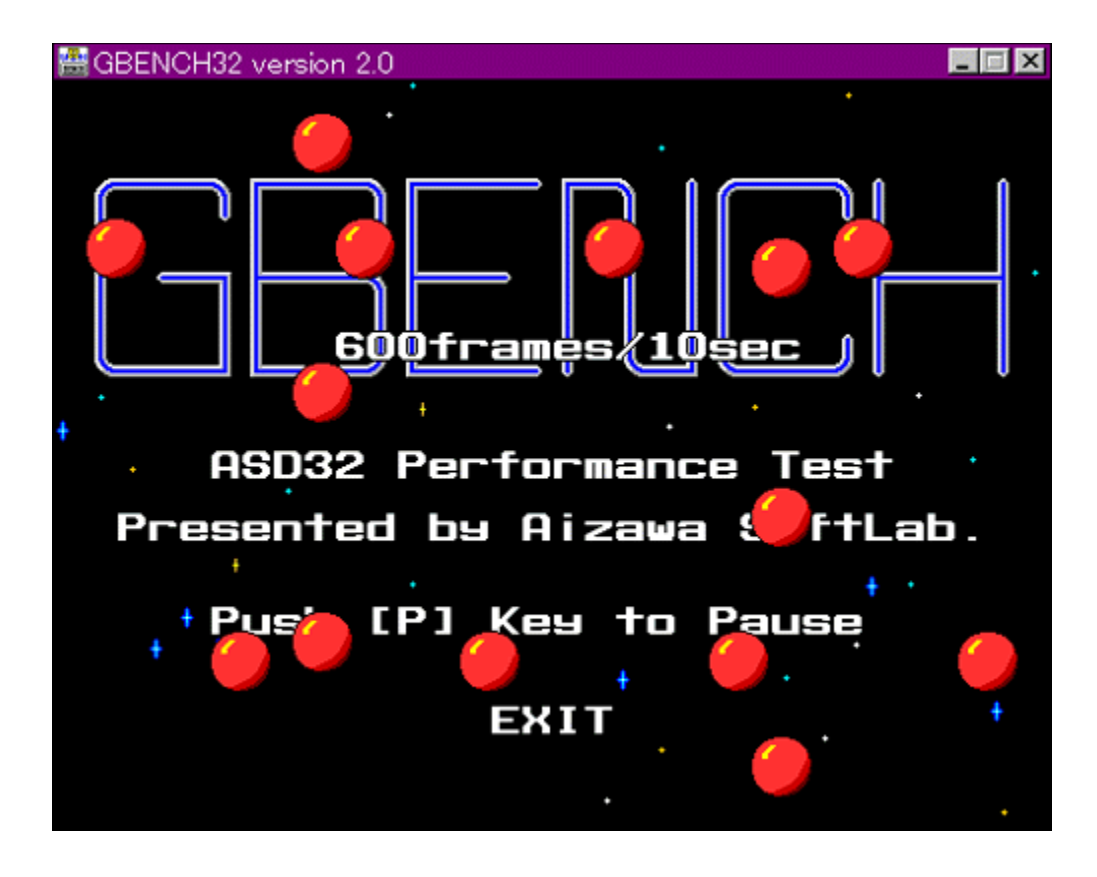

**D**<sub>D@D</sub>Ú,µ,,Í<sub>D</sub>ADISC1:\BENCH\GBENCH20\README.TXT,ð,<sup>2</sup>——,,<sup>3/</sup>4,<sup>3</sup>,¢DB

#### DISC1:\BENCH\GBENCH20

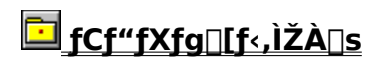

## WinGfpftfH[[f}f"fXfefXfg GTEST ver.1.2

FCf"fXfg[[f<, IŽA[]s

 $\blacksquare$ 

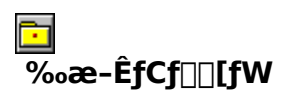

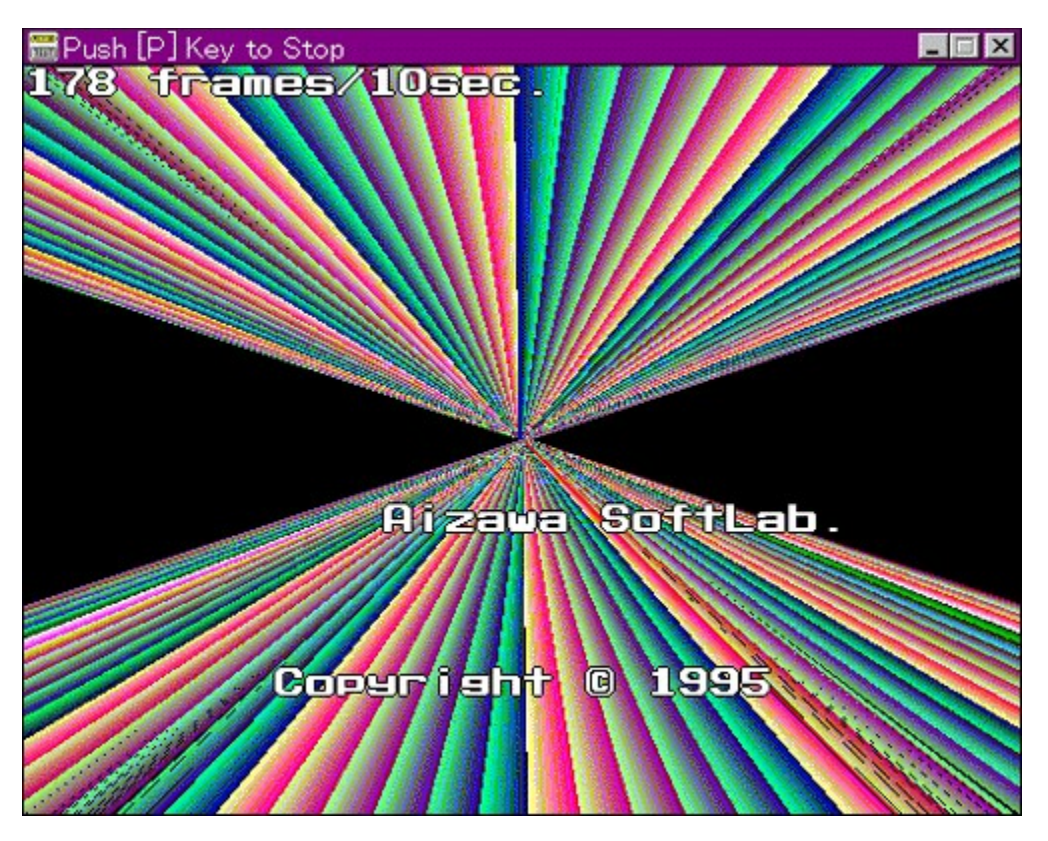

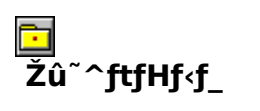

DISC1:\BENCH\GT12

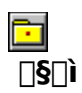

,Ü,é, ,¢ Ž∏

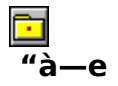

WinG,ÌfpftfH□[f}f"fX,ð'ª'è,·,éfvf□fOf‰f€,Å,·□B—L–¼,Èfxf"f`f}□[fNfefXfg,Å, ,é3DBENCH<br>,Æ"¯,¶,æ,¤,ÈŒXŒü,Ì□"'l,ð□o,μ,Ü,·□B

<u>Deggú, µ, ígADISC1:\BENCH\GT12\README.TXT,ð,<sup>2</sup>——,,<sup>3/</sup>4,<sup>3</sup>,¢<u>gB</u></u>

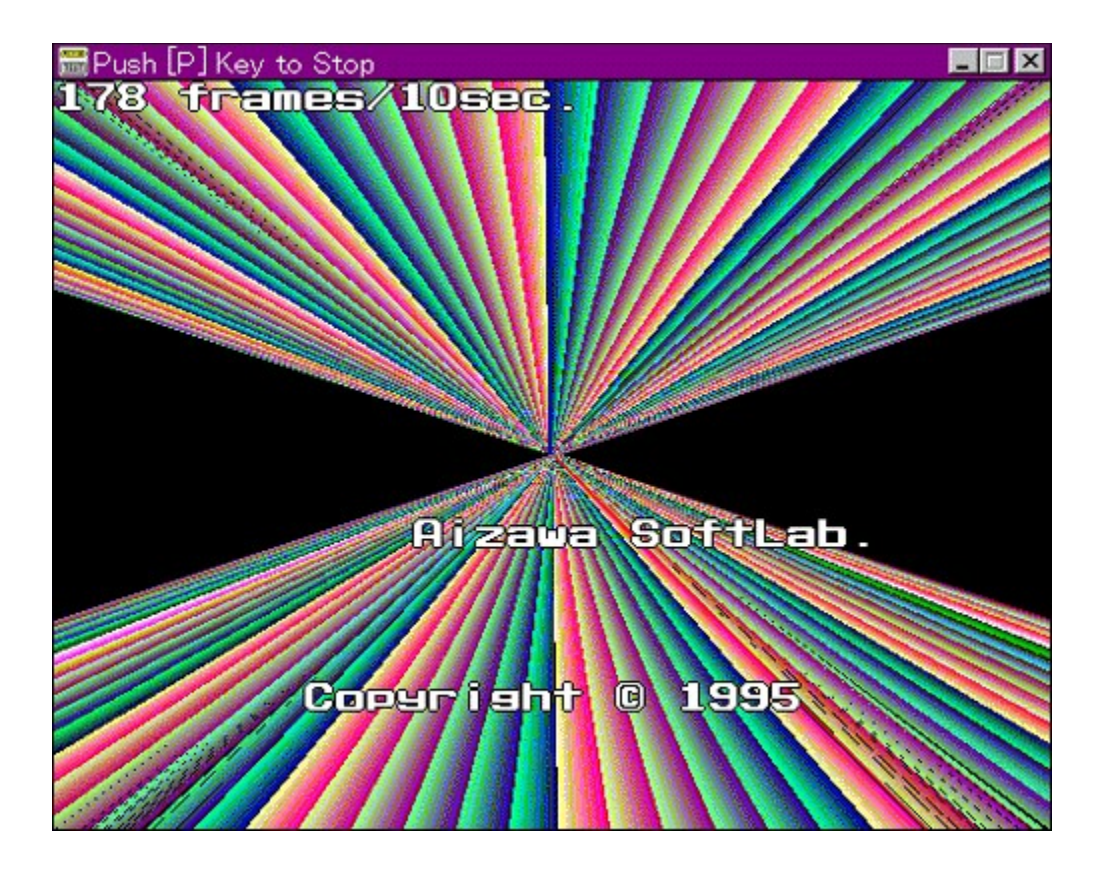

WinG,ÌfpftfH[][f} f"fX,ð'ª'è,∙,éfvf[]fOf‰f€,Å,∙[]B—L–¼,Èfxf"f`f}[][fNfefXfg,Å, ,é3DBENCH,Æ"¯,¶,<br>æ,¤,ÈŒXŒü,Ì[]"'l,ð[]o,µ,Ü,∙[]B

**D**<sub>D@D</sub>Ú,µ,,Í<sub>D</sub>ADISC1:\BENCH\GT12\README.TXT,ð,<sup>2</sup>——,,<sup>3/</sup>4,<sup>3</sup>,¢<u>DB</u>

#### DISC1:\BENCH\GT12

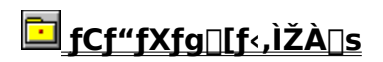

### **EVTBENCH DOS/V Text Video Benchmark Ver. 1.2**

FCf"fXfg**[[f**<, IŽA[]s

Ġ

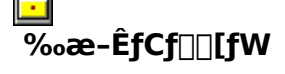

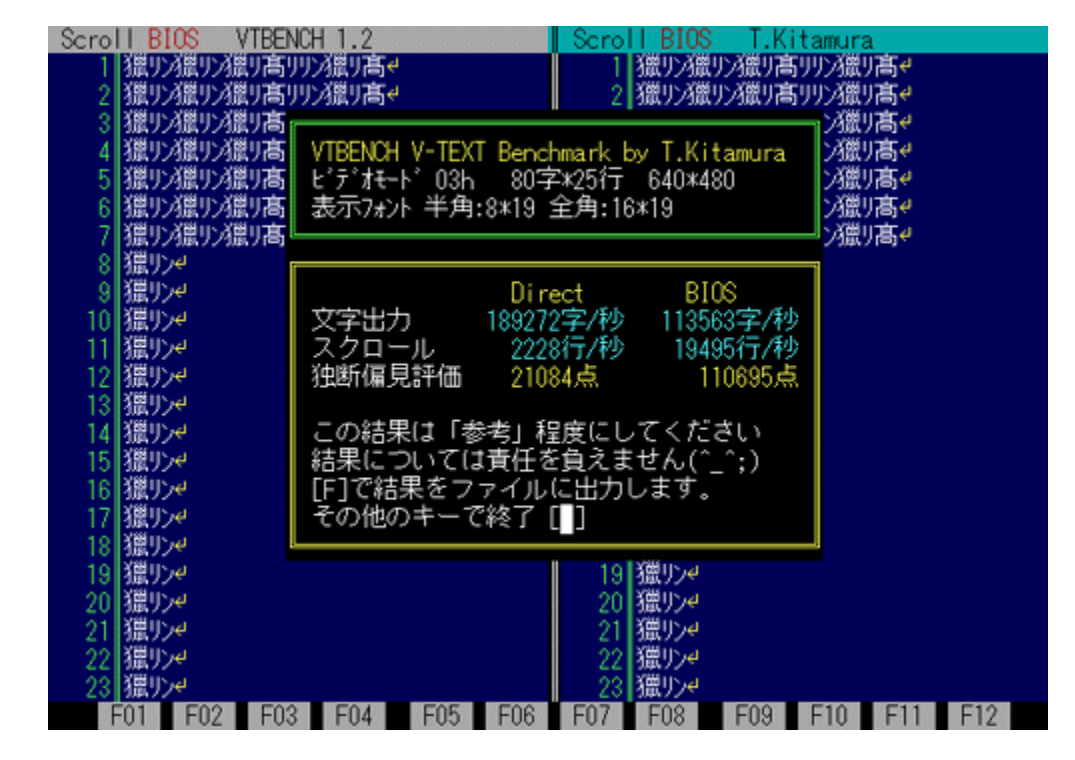

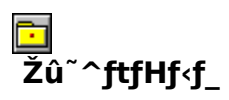

DISC1:\BENCH\VBENCH12

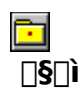

-k'º∙q∙F Ž⊓ http://www.cadin.or.jp/users/baxsoft/

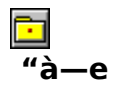

DOS/V,ÌfefLfXfg‰æ-ÊŠÖŒW,ÌfXfs∏[fh,ðŒv'ª,·,éfvf∏fOf‰f€,Å,·[]BŠeŽí,Ìfhf‰fCfo,ðŽg<br>—p,μ,½,Æ,«,É,Ç,Ì,,ç,¢,̉æ-ʉñ,è,ÌfXfs∏[fh,ª[]o,Ä,¢,é,©,ð'Š'ΓI,ÉŒv'ª,μ,Ü,·[]B•¶Žš•\<br>ަ[]AfXfNf[][][f<,Æ,à,ÉfrffflBIOS,Ɖ½'zVRAM'¼[]Ú[]',«[]ž,Ý

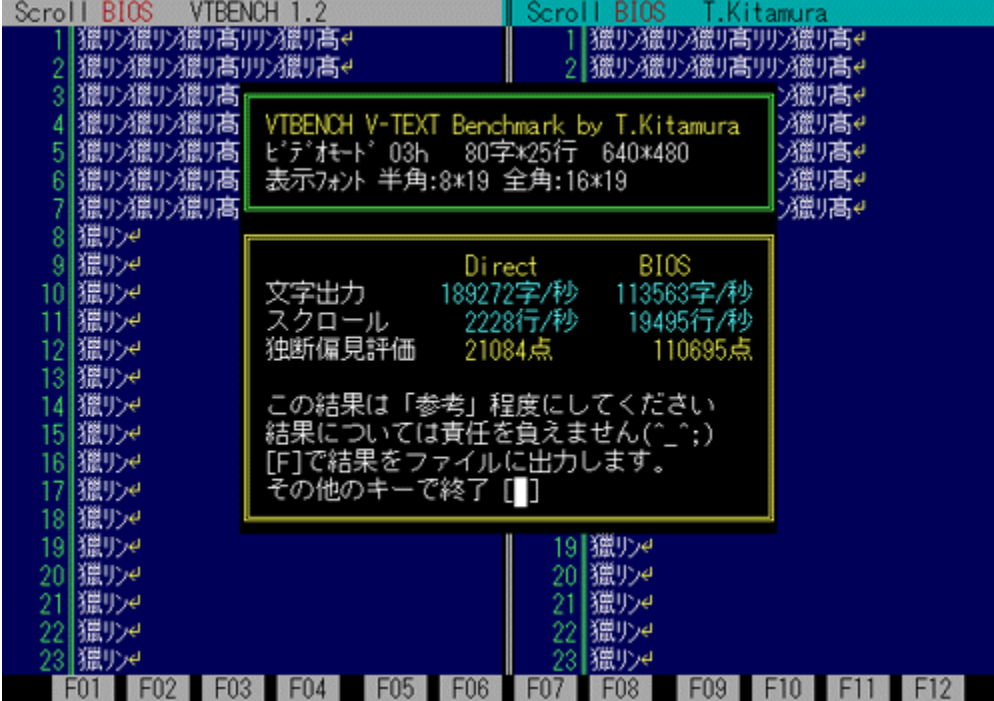

DOS/V,ÌfefLfXfg‰æ–ÊŠÖŒW,ÌfXfs⊡[fh,ðŒv'ª,∙,éfvf⊡fOf‰f€,Å,∙⊡BŠeŽí,Ìfhf‰fCfo,ðŽg—<br>p,μ,½,Æ,«,É,Ç,Ì,,ç,¢,̉æ–ʉñ,è,ÌfXfs□[fh,ª□o,Ä,¢,é,©,ð'Š'ΓI,ÉŒv'ª,μ,Ü,∙□B•¶Žš∙\<br>ަ□AfXfNf□□[f<,Æ,à,ÉfrffflBIOS,Ɖ½'zVRAM'½□Ú□',«□ž,Ý,Ì—¼•û,ÅŒ

DOODÚ, µ, ÍDADISC1:\BENCH\VBENCH12\VTBENCH.DOC, ð, <sup>2</sup>——,, <sup>3/</sup>4, <sup>3</sup>, ¢DB

#### DISC1:\BENCH\VBENCH12

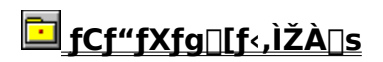

## EŠ"Ž®‰ïŽĐ fAfC∏EfI∏[∏Eff∏[f^<@Ší fAfvfŠfxf"f`

### For fxfg[[f<, iŽA[]s

 $\Box$ 

# $\overline{\%}$ <sub>o</sub>æ-ÊfCf $\Box$ [fW

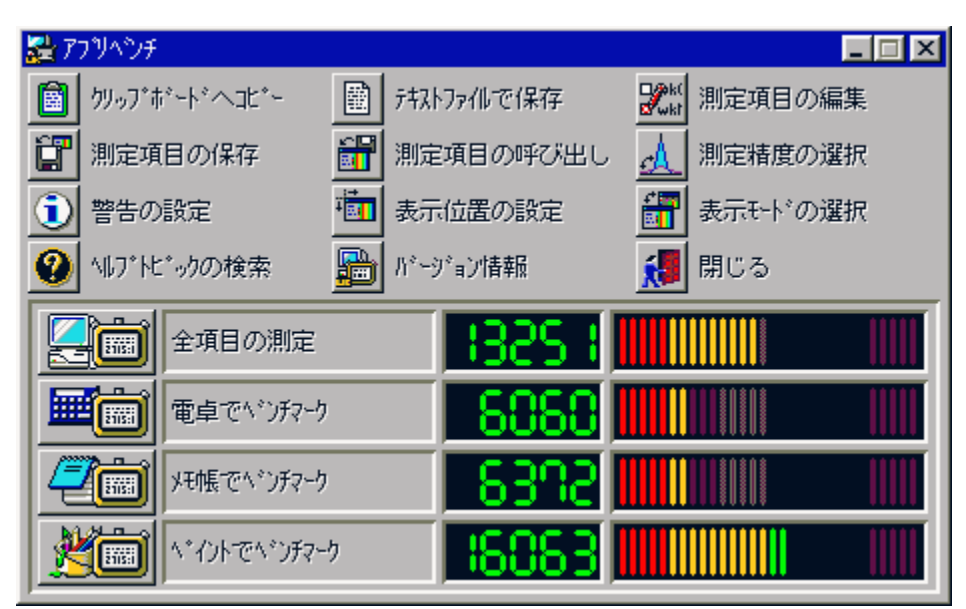

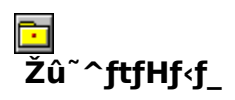

DISC1:\BENCH\WKAPB

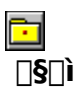

Š"Ž®‰ïŽĐ fAfC<sub>IEfII[IEffI[f^<@Ší</sub> http://www.iodata.co.jp/

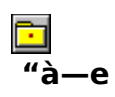

Windows 95[]ã,ÅŽÀ[]Û,ÉfAfvfŠfP[][fVf‡f",ðŽÀ[]s,µ,½,Æ,«,ÌfVfXfef€[]«"\,ð•]‰¿,∙,éfvf[]fOf<br>‰f€,Å,∙[]BfAfvfŠfP[][fVf‡f",ðŽg—p,µ,Äfxf"f`f}[][fN,ðŽæ,é,½,ß[]Af`f... νως τ. γ. Η μηταστική στη συναγιση της προσπαθείς τ. ε. κ. μ. α. μ. μ. μ.<br>Πίfjf"fO,ð⊡s,Ė,¤Πê⊡‡,ÉŽÀΠÛ,ÌŽg—<br>pŽž,Ė,Ç,ê,¾,¯'¬"x,ªŒü∏ã,∙,é,Ì,©,ª∏A"äŠr"l∙ª,©,è,â,∙,,È,Á,Ä,¢,Ü,∙∏B<br>'ª'è∏€–Ú∏F"d'ì,Åfxf"f`f}⊡[fN□Af⊡f,′,Åfxf"f`f}□[

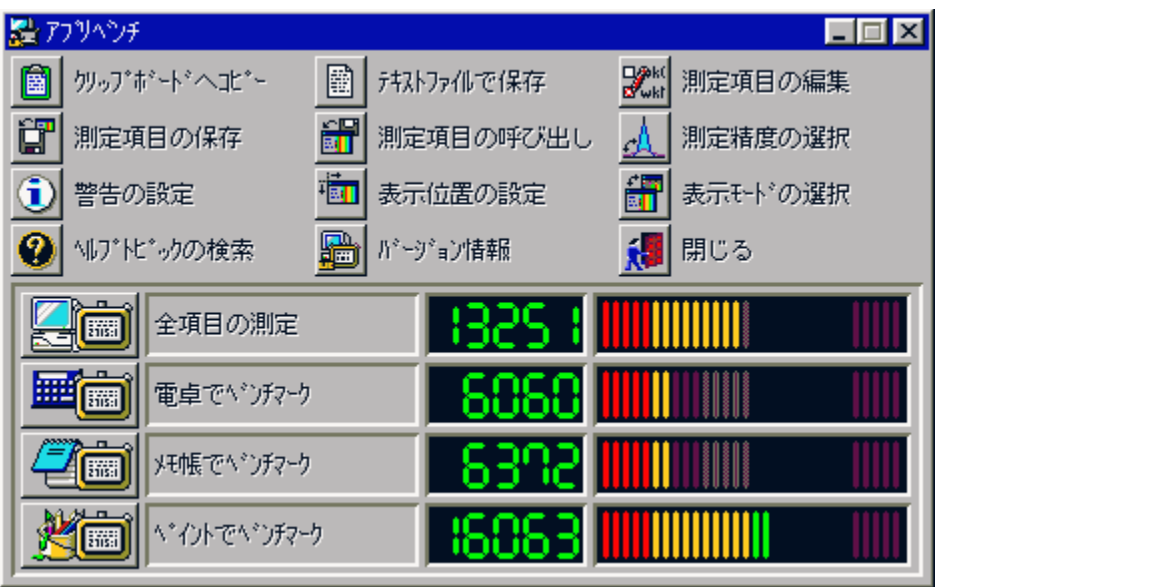

Windows 95[]ã,ÅŽÀ[]Û,ÉfAfvfŠfP[][fVf‡f",ðŽÀ[]s,µ,½,Æ,«,ÌfVfXfef€[]«"\,ð•]‰¿,∙,éfvf[]fOf‰f€<br>,Å,∙[]BfAfvfŠfP[][fVf‡f",ðŽg—p,µ,Äfxf"f` f}[][fN,ðŽæ,é,½,ß[]Af` f...<br>[[[fjf"fO,ð[]s,È,¤[]ê[]‡,ÉŽÀ[]Û,İŽg—pŽž,É,Ç,ê,¾,¯'¬"x,ªŒü[]ã, <sup>'a'</sup>è□ E-Ú□ F"d'ì,Åfxf"f`f}□[fN□Af□f,',Åfxf"f`f}□[fN□AfyfCf"fg,Åfxf"f`f}□[fN

#### DISC1:\BENCH\WKAPB

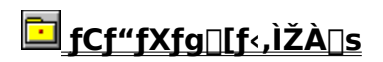

### **E**Š"Ž®‰ïŽĐ fAfC**efIefIeffeffef** <@Ší Topic for Windows **Ver 1.04**

Fif@fCf<, ifRfs[I

Ē٦

**E**<br>Žû~^ftfHf<f\_

DISC1:\BENCH\TOPICWIN

 $\Box$ s $\Box$ ì

Š"Ž®‰ïŽĐ fAfC∏EfI∏[∏Eff∏[f^<@Ší http://www.iodata.co.jp/

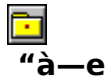

Œ»[|ÝŽg—p,µ,Ä,¢,é Windows fVfXfef€,ÌfpftfH[|[f}f"fX,ð'ª'è,µ,½,è[]A<@"\,Ì—L-<sup>3</sup>,ðŒŸ∏, , ,éfvf∏fOf‰f€,Å, ∏B 'ª'è<sub>l</sub>l€-ÚnFfOf‰ftfBfbfNnAfffWf^f<frffflnAfnf,fŠnAfffBfXfNfhf  Œ»[jÝŽg—p,µ,Ä,¢,é Windows fVfXfef€,ÌfpftfH[l[f}f"fX,ð'ª'è,µ,1⁄2,è[]A<@"\,Ì—L-%ofCfu⊡Afvf⊡fZfbfT⊡Afl⊡[fo⊟[fl⊡[f‹⊡AfTfEf"fh<br>,±,ìfvf⊟fOf%of€,íWindows 3.1⊡ê—p,Å,·⊡BWindows 95,Å,í"®⊡ì,μ,Ü,י,ñ⊡B

#### DISC1:\BENCH\TOPICWIN

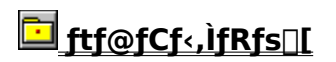

## **EWHATIDE**

FCf"fXfg**[[f**<, IŽA[]s

ħ

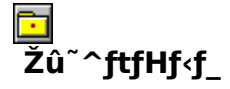

DISC1:\BENCH\WHATIDE

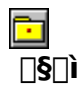

Tom Warren Ž[]

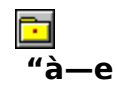

DOS[]ã,ÅIDE,Ìfn[][fhfffBfXfN,Ì[]î•ñ,ð•\ަ,∙,éfvf[]fOf‰f€<br>,Å,∙[]BfVfŠf"f\_[][[]"[]Afwfbfh[]"[]A1fgf‰fbfN, ,½,è,ÌfZfNf^[]"[]AfZfNf^fofbftf@fTfCfY[]A^ê<br>‰ñ,ÌŠ",è[]ž,Ý,É,¨,¯,éfZfNf^[]"(fuf[]fbfNf,[][fh),ÆECCfofCfg[]",ð•\ަ,µ,Ü,

**D** D@DÚ, µ, ÍDADISC1:\BENCH\WHATIDE, ð, <sup>2</sup>——, , <sup>3</sup>/4, <sup>3</sup> , ¢DB
DOS[]ã,ÅIDE,Ìfn[][fhfffBfXfN,Ì[]î•ñ,ð•\ަ,∙,éfvf[]fOf‰f€,Å,∙[]BfVfŠf"f\_[][[]"[]Afwfbfh[]"[]A1fgf<br>‰fbfN, ,½,è,ÌfZfNf^[]"[]AfZfNf^fofbftf@fTfCfY[]A^ê<br>‰ñ,ÌŠ",è[]ž,Ý,É,¨,¯,éfZfNf^[]"(fuf[]fbfNf,[][fh),ÆECCfofCfg[]",ð•\ަ,μ,Ü,

**D**<sub>D@D</sub>Ú,µ,,Í<sub>D</sub>ADISC1:\BENCH\WHATIDE,ð,<sup>2</sup>——,,<sup>3/</sup>4,<sup>3</sup>,¢<u>∏B</u>

## DISC1:\BENCH\WHATIDE

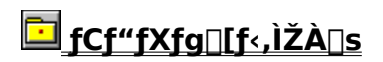

## **Quantum Data Access Time Benchmark**

Hf@fCf<, ifRfs[[

Ē٦

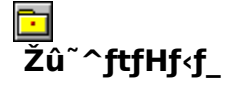

DISC1:\BENCH\QBENCH

ħ  $\Box$ s $\Box$ ì

> **Quantum Corporation** http://www.quantum.com/

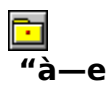

fn[][fhfffBfXfN,Ìff[][f^fAfNfZfX'¬"x,Æ"]'—'¬"x,ð'ª'è,·,éfxf"f`f}[][fNfvf[]fOf‰f€,Å,·[]B

**NEC PC-**9800fVfŠ∏[fY,Å,Í[]<sup>ɜ</sup>[]í,É" ®[]ì,μ,Ü,<sup>1</sup>,ñ[]B[]ň«,Ì[]ê[]‡fn[][fhfffBfXfN,ð"j'<sup>1</sup>,∙,é,¨,»,ê,ª, ,é,Ì,Å[]<br>APC-9800fVfŠ[][fY,Å,Í-{fvf[]fOf‰f€,ðŒˆ,μ,ÄŽg—p,μ,È,¢,Å,,¾,¾,ª,¢[]B